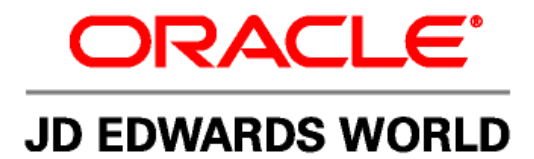

# **JD Edwards World Approvals Management**

**Version A9.2** 

**Revised – June 5, 2009** 

#### **Copyright Notice**

Copyright © 2009, Oracle. All rights reserved.

#### **Trademark Notice**

Oracle is a registered trademark of Oracle Corporation and/or its affiliates. Other names may be trademarks of their respective owners.

#### **License Restrictions Warranty/Consequential Damages Disclaimer**

This software and related documentation are provided under a license agreement containing restrictions on use and disclosure and are protected by intellectual property laws. Except as expressly permitted in your license agreement or allowed by law, you may not use, copy, reproduce, translate, broadcast, modify, license, transmit, distribute, exhibit, perform, publish or display any part, in any form, or by any means. Reverse engineering, disassembly, or decompilation of this software, unless required by law for interoperability, is prohibited.

Subject to patent protection under one or more of the following U.S. patents: 5,781,908; 5,828,376; 5,950,010; 5,960,204; 5,987,497; 5,995,972; 5,987,497; and 6,223,345. Other patents pending.

#### **Warranty Disclaimer**

The information contained herein is subject to change without notice and is not warranted to be error-free. If you find any errors, please report them to us in writing.

#### **Restricted Rights Notice**

If this software or related documentation is delivered to the U.S. Government or anyone licensing it on behalf of the U.S. Government, the following notice is applicable:

#### U.S. GOVERNMENT RIGHTS

Programs, software, databases, and related documentation and technical data delivered to U.S. Government customers are "commercial computer software" or "commercial technical data" pursuant to the applicable Federal

Acquisition Regulation and agency-specific supplemental regulations. As such, the use, duplication, disclosure, modification, and adaptation shall be subject to the restrictions and license terms set forth in the applicable Government contract, and, to the extent applicable by the terms of the Government contract, the additional rights set forth in FAR 52.227-19, Commercial Computer Software License (December 2007). Oracle USA, Inc., 500 Oracle Parkway, Redwood City, CA 94065.

#### **Hazardous Applications Notice**

This software is developed for general use in a variety of information management applications. It is not developed or intended for use in any inherently dangerous applications, including applications which may create a risk of personal injury. If you use this software in dangerous applications, then you shall be responsible to take all appropriate fail-safe, backup, redundancy and other measures to ensure the safe use of this software. Oracle Corporation and its affiliates disclaim any liability for any damages caused by use of this software in dangerous applications.

#### **Third Party Content, Products, and Services Disclaimer**

This software and documentation may provide access to or information on content, products and services from third parties. Oracle Corporation and its affiliates are not responsible for and expressly disclaim all warranties of any kind with respect to third party content, products and services. Oracle Corporation and its affiliates will not be responsible for any loss, costs, or damages incurred due to your access to or use of third party content, products or services.

Contains GNU libgmp library; Copyright 1991 Free Software Foundation, Inc. This library is free software which can be modified and redistributed under the terms of the GNU Library General Public License.

Includes Adobe PDF Library, Copyright 1993-2001 Adobe Systems, Inc. and DL Interface, Copyright 1999-2008 Datalogics Inc. All rights reserved. Adobe is a trademark of Adobe Systems Incorporated.

Portions of this program contain information proprietary to Microsoft Corporation. Copyright 1985-1999 Microsoft Corporation. Portions of this program contain information proprietary to Tenberry Software, Inc. Copyright 1992-1995 Tenberry Software, Inc. Portions of this program contain information proprietary to Premia Corporation. Copyright 1993 Premia Corporation.

This product includes code licensed from RSA Data Security. All rights reserved.

This product includes software developed by the OpenSSL Project for use in the OpenSSL Toolkit (http://www.openssl.org/). This product includes cryptographic software written by Eric Young (eay@cryptsoft.com).

This product includes software written by Tim Hudson (tjh@cryptsoft.com). All rights reserved.

This product includes the Sentry Spelling-Checker Engine, Copyright 1993 Wintertree Software Inc. All rights reserved.

#### **Open Source Disclosure**

Oracle takes no responsibility for its use or distribution of any open source or shareware software or documentation and disclaims any and all liability or damages resulting from use of said software or documentation. The following open source software may be used in Oracle's JD Edwards World products and the following disclaimers are provided.

This product includes software developed by the Apache Software Foundation (http://www.apache.org/). Copyright (c) 1999-2000 The Apache Software Foundation. All rights reserved. THIS SOFTWARE IS PROVIDED "AS IS" AND ANY EXPRESSED OR IMPLIED WARRANTIES, INCLUDING, BUT NOT LIMITED TO, THE IMPLIED WARRANTIES OF MERCHANTABILITY AND FITNESS FOR A PARTICULAR PURPOSE ARE DISCLAIMED. IN NO EVENT SHALL THE APACHE SOFTWARE FOUNDATION OR ITS CONTRIBUTORS BE LIABLE FOR ANY DIRECT, INDIRECT, INCIDENTAL, SPECIAL, EXEMPLARY, OR CONSEQUENTIAL DAMAGES (INCLUDING, BUT NOT LIMITED TO, PROCUREMENT OF SUBSTITUTE GOODS OR SERVICES; LOSS OF USE, DATA, OR PROFITS; OR BUSINESS INTERRUPTION) HOWEVER CAUSED AND ON ANY THEORY OF LIABILITY, WHETHER IN CONTRACT, STRICT LIABILITY, OR TORT (INCLUDING NEGLIGENCE OR OTHERWISE) ARISING IN ANY WAY OUT OF THE USE OF THIS SOFTWARE, EVEN IF ADVISED OF THE POSSIBILITY OF SUCH DAMAGE.

# **Table of Contents**

<span id="page-2-0"></span>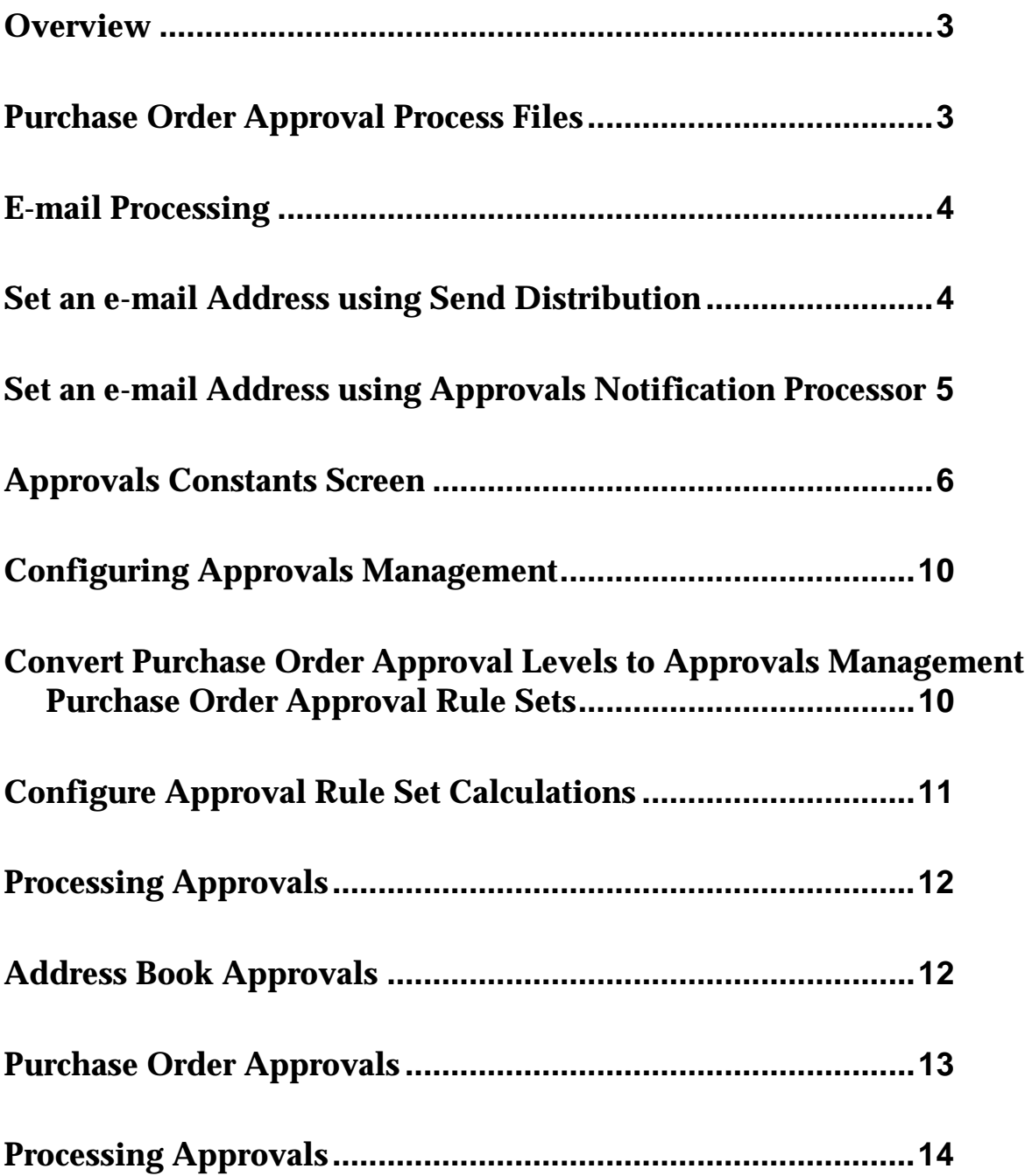

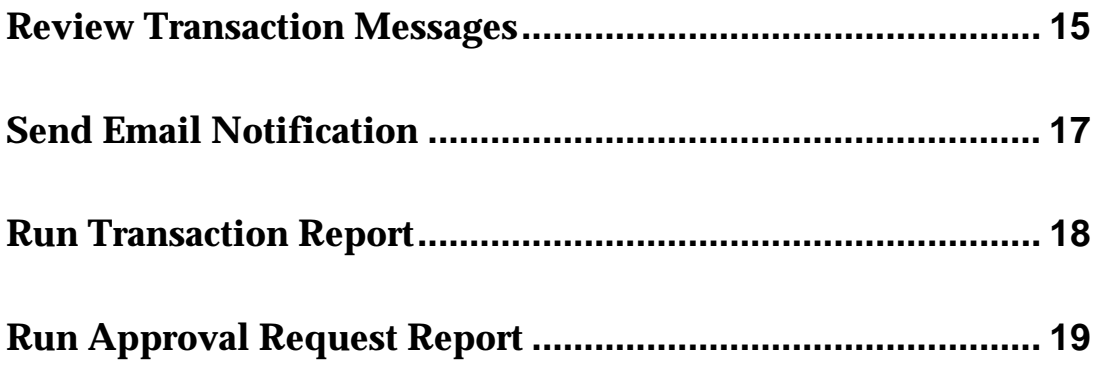

## **Approvals Management**

#### <span id="page-4-0"></span>**Overview**

Businesses are being forced to apply tighter controls to all of their data; either to ensure that their business processes are under control or that they can pass regulatory compliance audits.

The JD Edwards World Approvals Management system provides a powerful, highly configurable way to monitor activity within your system. Managers can define conditions such as a change in credit limit or security tax that trigger the creation of an approval request.

The enhancements to Approvals Management functionality provide additional functions. These enhancements allow you to:

- [Purchase Order Approval Process Files](#page-4-0)
- **[E-mail Processing](#page-5-0)** 
	- **[Set an e-mail Address using Send Distribution](#page-5-0)**
	- **[Set an e-mail Address using Approvals Notification Processor](#page-6-0)**
- **[Approvals Constants Screen](#page-7-0)**
- [Configuring Approvals Management](#page-11-0)
- [Convert Purchase Order Approval Levels to Approvals Management Purchase](#page-11-0)  [Order Approval Rule Set](#page-11-0)
- **[Configure Approval Rule Set Calculation](#page-12-0)**
- **[Processing Approvals](#page-13-0)**
- [Address Book Approvals](#page-13-0)
- [Purchase Order Approvals](#page-14-0)
- [Processing Approvals](#page-15-0)
	- **[Review Transaction Messages](#page-16-0)**
	- **[Send Email Notification](#page-19-0)**
	- [Run Transaction Report](#page-20-0)
	- [Run Approval Request Report](#page-20-0)

#### **Purchase Order Approval Process Files**

Approvals Management for Purchase Orders includes the following files:

F4301 – Purchase Order Header

<span id="page-5-0"></span>F4311 – Purchase Order Detail

Any change to these files, including additions, deletions, or changes to existing records, triggers the creation of a transaction. The type of transaction created depends on which purchase order approval processes are turned on; purchase order header, or purchase order detail.

If purchase order header approval is turned on and purchase order detail approval is turned off, the system creates a purchase order header transaction if an addition or change is made to F4301 or an addition or change is made to F4311. The transaction detail contains information related to the F4301 record and any related F4311 records.

If purchase order header approval is turned on and purchase order detail approval is turned on, the system creates a purchase order header transaction if an addition or change is made to F4301. The transaction detail contains information related to the F4301 record. The system creates a purchase order detail transaction if an addition or change is made to F4311. The transaction detail contains information related to the F4311 record.

If purchase order header approval is turned off and purchase order detail approval is turned on, the system creates a purchase order detail transaction if an addition or change is made to F4311. The transaction detail contains information related to the F4311 record.

### **E-mail Processing**

E-mail messages can be sent from the approvals management system in:

- Real-time, using Send Distribution
- Batch, using the Approvals Notification processor

The Approvals Notification processor uses the Electronic Document Delivery system to send e-mail messages. The Electronic Document Delivery system provides e-mail formatting options not available when using Send Distribution. Refer to the Electronic Document Delivery system for more information.

### **Set an e-mail Address using Send Distribution**

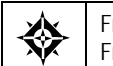

From Master Directory (G), choose **Address Book** From Address Book (G01), choose **Address Book Revision**

All users in the approvals process must have an e-mail address in the Address Book system. Verify that each user has an e-mail address, and if not, you must set up an email address.

- **1.** On Address Book Revisions, locate the user.
- **2.** Access Phone Numbers (F12).
- **3.** Enter the e-mail address in the following field:
- Phone Number
- <span id="page-6-0"></span>**4.** Enter I (internet address) in the following field:
	- Phone Type

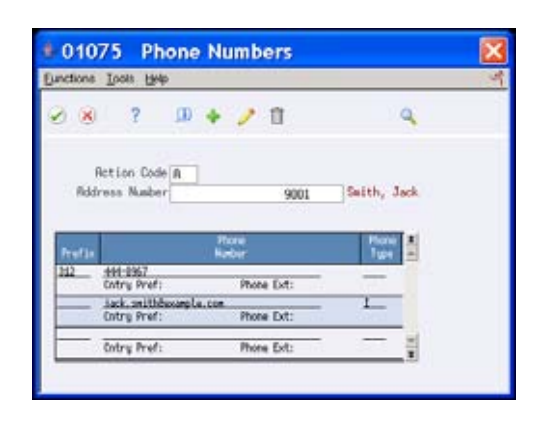

#### **Set an e-mail Address using Approvals Notification Processor**

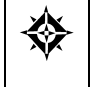

From Master Directory (G), choose **Address Book** From Address Book (G01), choose **Auxiliary Address Book Info**  From Auxiliary Address Book Information (G0111), choose **Email/URL Revisions**

All users in the approvals process must have an e-mail address in the Address Book Email /URL addresses file (F01018). Verify that each user has an e-mail address set up as described in this section, and if not, you must set up an e-mail address.

- **1.** Enter the Address Number.
- **2.** Set the who's who line to '0'
- **3.** Set the Email/URL type '1'
- **4.** Set the Email/URL category code equal to the desired value. This must be the same values specified in the approval constants.
- **5.** Set the Email/URL line to '1'
- **6.** Specify a description
- **7.** Specify an e-mail address

<span id="page-7-0"></span>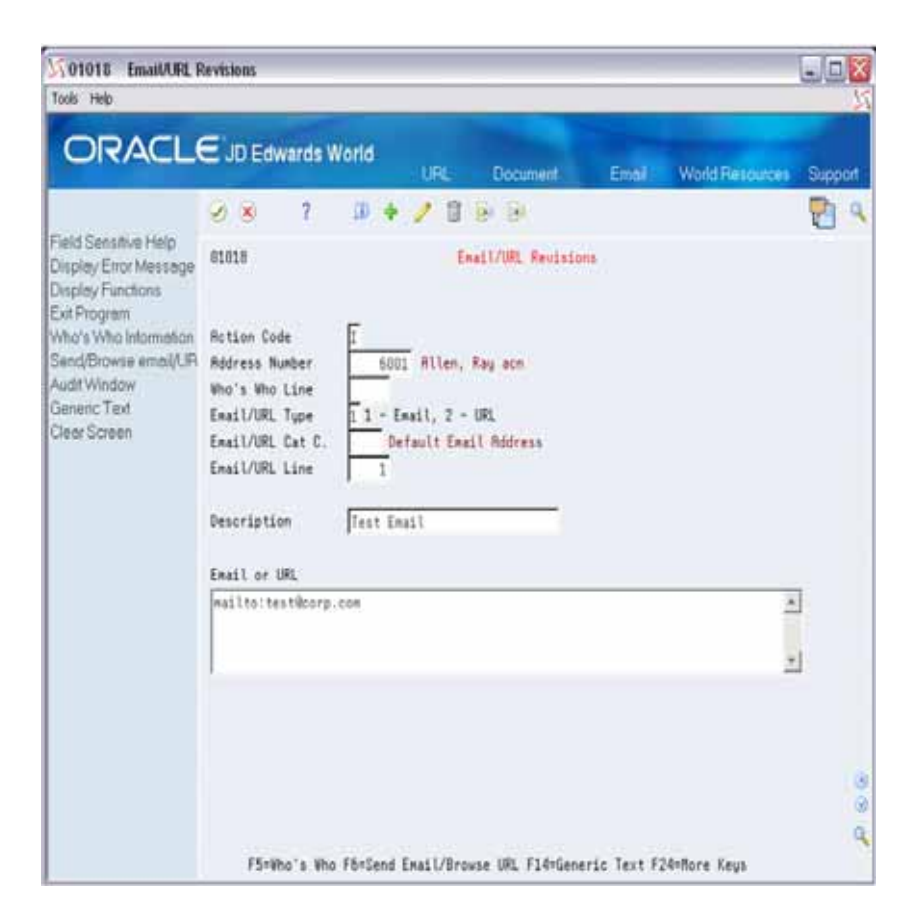

### **Approvals Constants Screen**

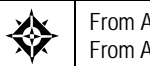

From Approvals Management (G00A), choose **Hidden Selection 29** From Approvals Management Setup(G00A41), choose **Approval Constants**

The enhancements to Approvals Management include new fields in the Approvals Constants screen. The following fields are new:

- **Level Skip**
- World Approvals Engine
- Auto Submit
- **Email Method**
- **Approver Processing**
- **System Reject Template**
- **Transaction Approved Template**
- **Transaction Rejected Template**
- **Approver Notify Template**
- **Approval Required Template**
- **Approval Escalated Template**

Email/URL Address Code

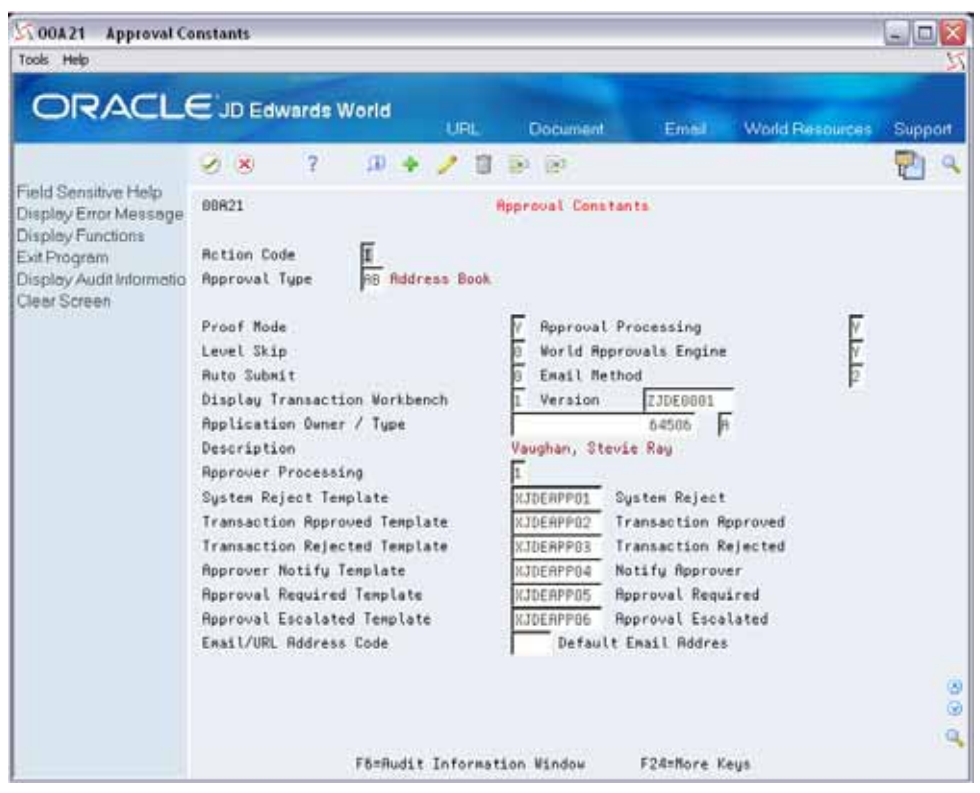

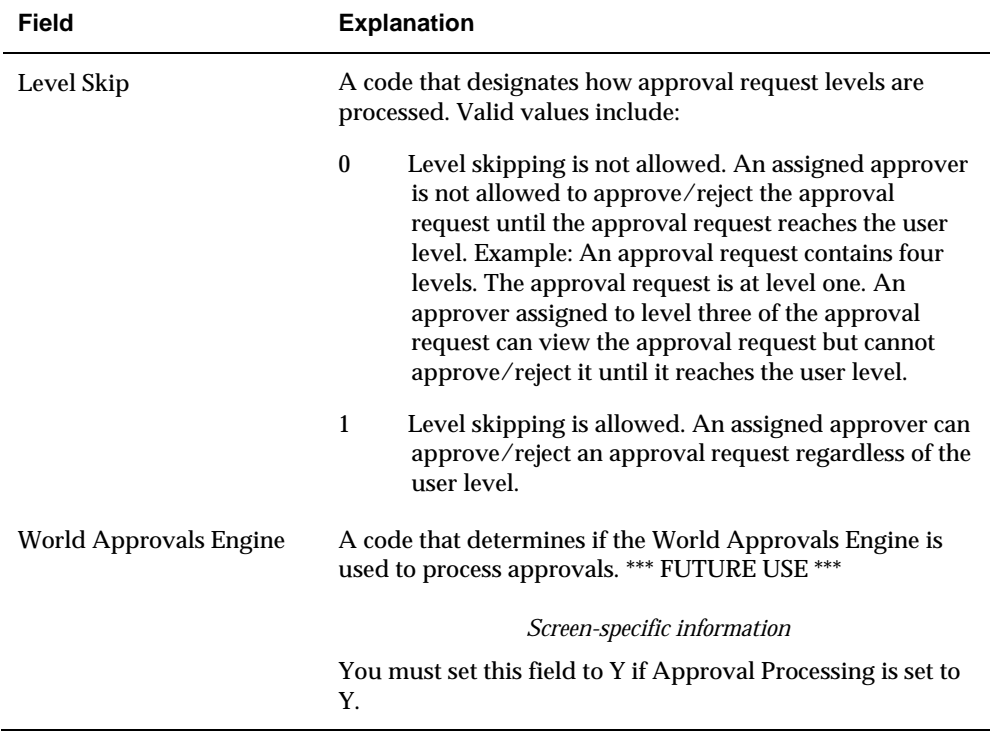

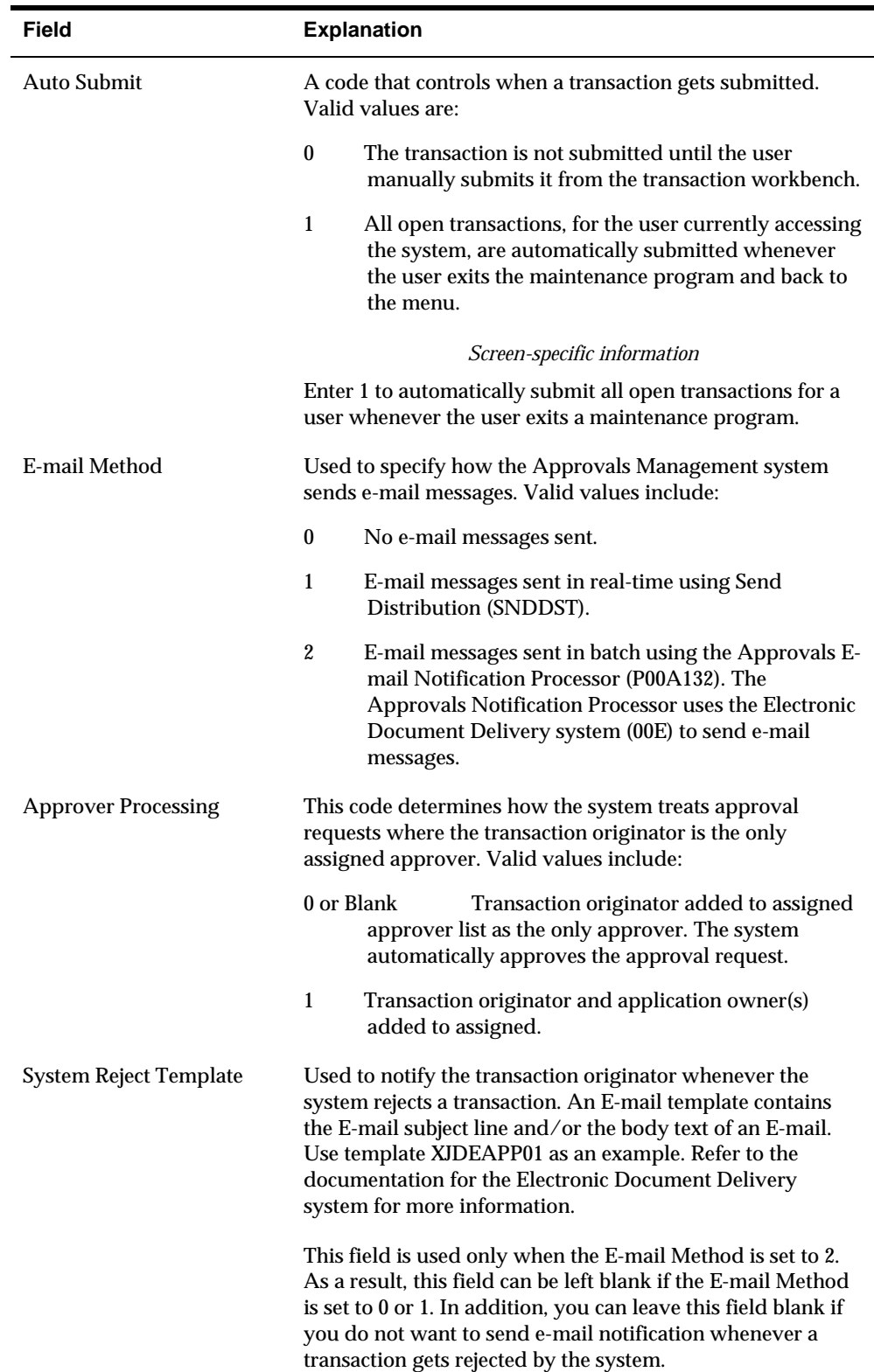

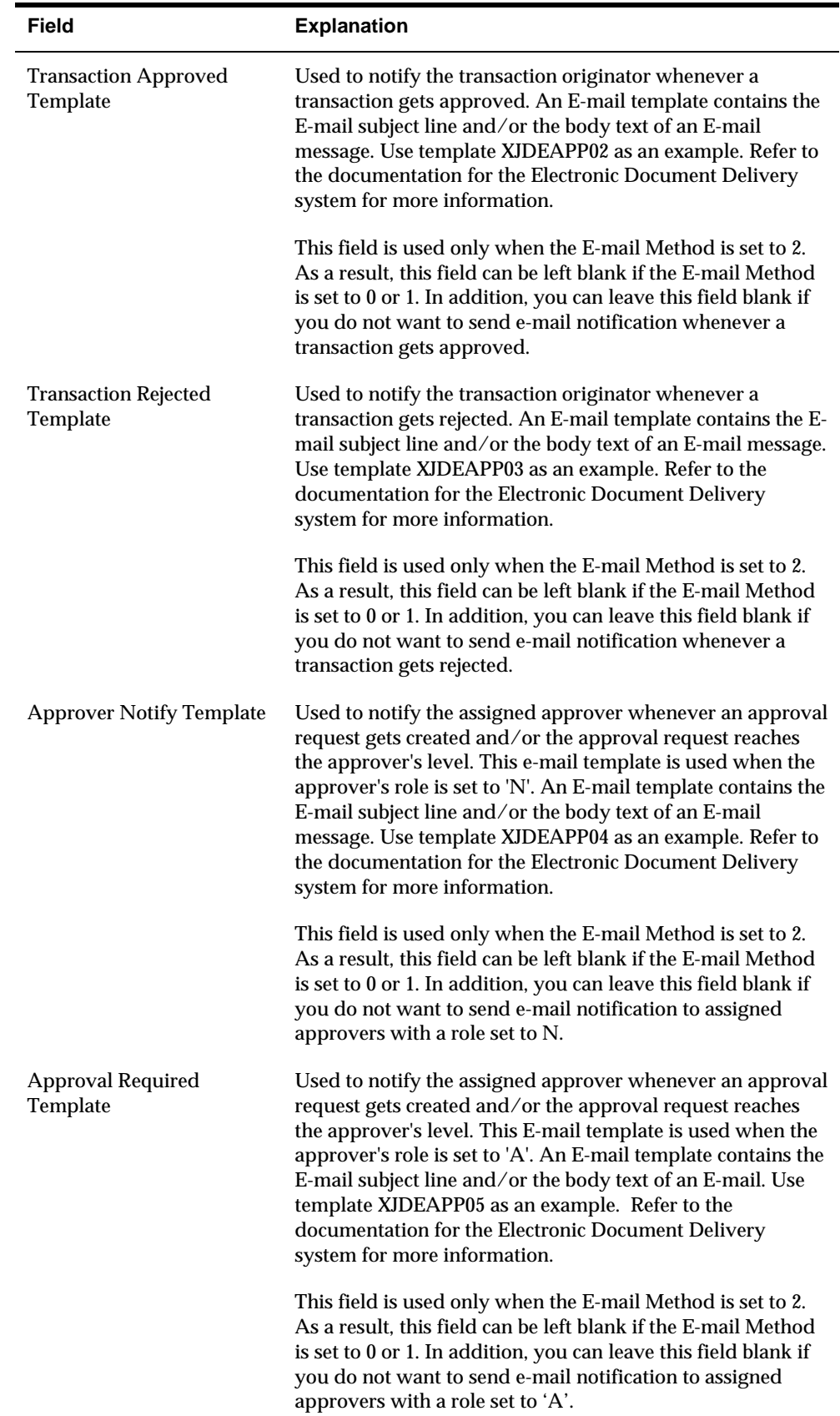

<span id="page-11-0"></span>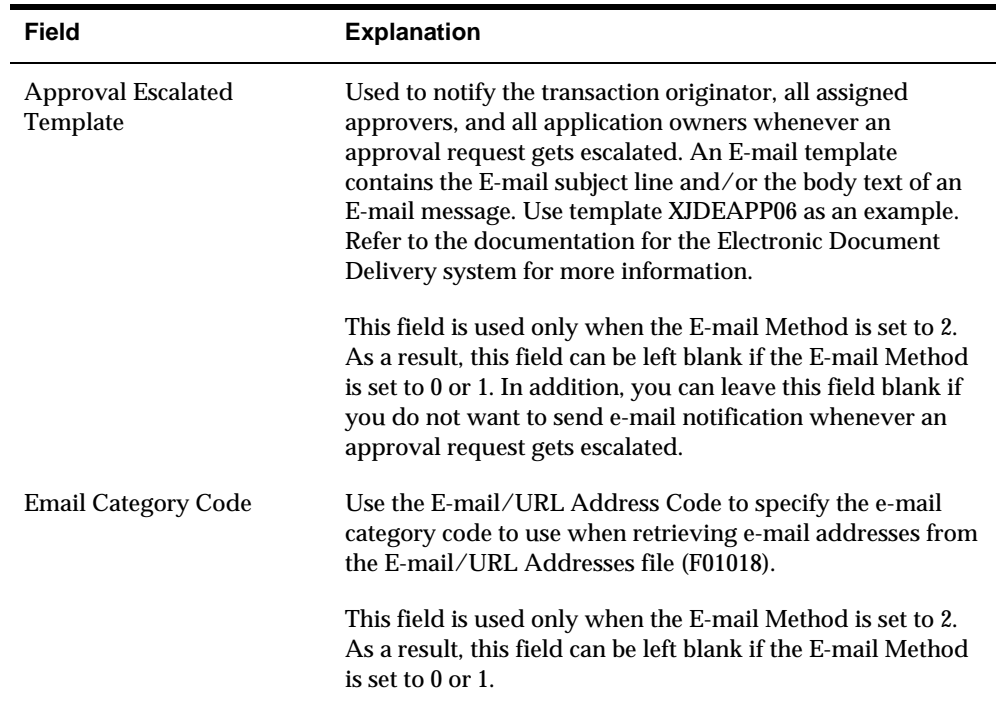

### **Configuring Approvals Management**

You must configure Approvals Management system to meet your business requirements. You must configure the groups for approval processing as well as the routes each approval takes in the Approvals Management system. You must also set up rules for each approval request and the schedules, which are the rules for each transaction type.

Complete the following tasks:

- [To convert purchase order approval levels to approvals management purchase](#page-11-0)  [order approval rule sets](#page-11-0)
- [To configure approval rule set calculation](#page-2-0)

### **Convert Purchase Order Approval Levels to Approvals Management Purchase Order Approval Rule Sets**

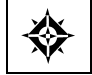

From Approvals Management (G00A), choose **Hidden Selection 29** From Approvals Management Setup (G00A41), choose **PO Approval Conversion**

You can use PO Approval Conversion (P00A43CNV) to convert your purchase order approval levels (F43008) to approvals management purchase order approval rule sets. PO Approval Conversion uses data selection to combine one or more purchase order approval levels into one approvals management rule set.

PO Approval Conversion creates the following approvals management rule sets:

- <span id="page-12-0"></span>XJDE0001 - Purchase order header equivalent rule set
- XJDE0002 Purchase order header equivalent budget approver rule set
- XJDE0003 Purchase order detail equivalent rule set
- XJDE0004 Purchase order detail equivalent budget approver rule set

PO Approval Conversion deletes and regenerates these rule sets. JD Edwards World strongly recommends that you rename these rule sets after running PO Approval Conversion to avoid any data loss.

PO Approval Conversion must be used as a starting point when converting from the previous purchase order approval system. You must review the resulting rule sets and make any necessary modifications before implementing them in your live environment.

#### **Processing Options**

See Approval Conversion (P00A43CNV).

#### **Configure Approval Rule Set Calculations**

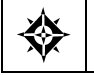

From Approvals Management (G00A), choose **Hidden Selection 29** From Approvals Management Setup (G00A41), choose **Approval Rule Set Calculations**

You use the approval rule set calculations to define simple mathematical rules based on fields within a single record. For example, you might want to create a purchase order rule based on the addition of the extended price and amount on hold. You create an approval rule set calculation that sums the extended price and amount on hold, then use the calculation when defining your purchase order rule.

You use the Approval Rule Set Calculation program (P00A10) to do so. The system stores the approval rules in the Approval Schedule file (F00A10).

- **1.** On Approval Rule Set Calculation, complete the following fields:
	- **Rule Set Calculation Name**
	- **Description**
	- Approval Type
	- File
	- Field
	- Operator

<span id="page-13-0"></span>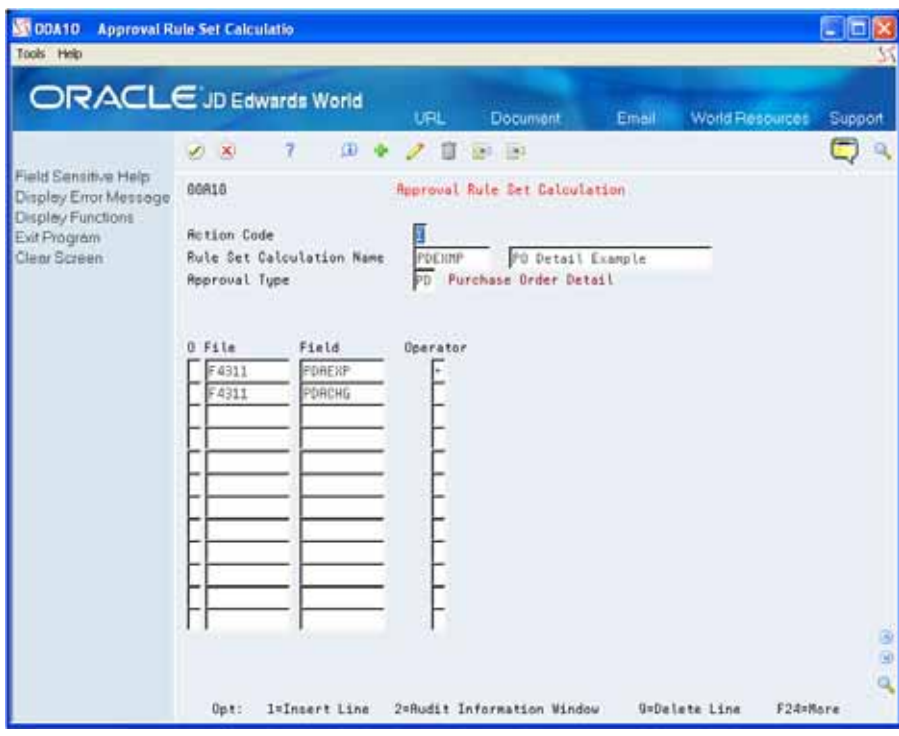

### **Processing Approvals**

As users make changes to records in the approvals management system automatically creates a unique transaction number to track changes throughout the approvals process.

The transaction number and type appear at the bottom of a revisions screen during inquiry. JD Edwards World determines which revisions programs are part of the approvals management process.

The following programs are Purchase Order revision programs:

- Enter Purchase Orders P4310
- Purchase Order Detail P4311

#### **Address Book Approvals**

There are three types of transactions; Add, Change, and Delete. These transactions are an entity in the system, which consists of a group of records in multiple related files. Add transactions involve the addition of a new entity to the system. For example, when a user adds an Address Book entry it becomes a new record in the Address Book Master (F0101) file and might also contain information in a related record such as Address Book Who's Who (F0111). Change transactions involve any changes a user makes to the entity, including the addition and deletion of any records related to the entity. For example, in the Address Book system, a change transaction might include any changes a user makes to the F0101 record, any changes to a related record such as Address Book Who's Who (F0111) or Address

<span id="page-14-0"></span>Book - Contact Phone Numbers (F0115), or the addition or deletion of any other related record. Delete transactions involve the deletion of an entity in the system . For example, in the Address Book system, a delete transaction might involve deleting the Address Book entry itself, or the F0101 record.

Only one open transaction can exist per user (the user that o riginates the change) and entity. The system stores the entities from a revisions program in the approval window from Sales Order Entry (P4210). JD Edwards World recommends that you work files. The system does not move the entities to production until a user submits the transaction and the appropriate individual approves the transaction. However, if the user accesses a revisions program from another program, not from the menu, the system enters the changes directly into production and these changes bypass all approval processing. For example, you can access the Address Book Addition disable access to the revisions programs using function key security when approvals processing is active.

#### **Purchase Order Approvals**

Purchase Order Approval is divided into two approval types:

- Purchase Order Header
- Purchase Order Detail

You can choose to run header approval only, detail approval only, or both. Each header and detail. Only one open header transaction can exist per purchase order. approval type contains one transaction type. Purchase order header transactions involve any type of change (add or change) to a purchase order, including the Purchase order detail transactions involve any type of change (add or change) to a purchase order detail line. Only one open detail transaction can exist per purchase order detail line.

Changes made to a purchase order are written directly to production files. The purchase order detail statuses (Next Status and Last Status) are used to reflect the , order's progress through the approval process. A processing option exists in P4311 P4242, and P4243 for each of the following purchase order detail line statuses used by the approvals management system:

#### **Open status**

The Open status defines the beginning of the approval process. Any Detail line at this status is eligible for approval consideration. The Approvals management system creates an open transaction for lines at this status.

#### **Pending Approval status**

The Pending Approval status represents a detail line that is currently being considered for approval by one or more approvers. The system sets the detail next status is used when detail level approval is turned on. status to this status when the approvals management transaction is submitted for approval and the system determines that the detail line requires approval. This

#### <span id="page-15-0"></span>**Rejecte d status**

The system sets the next status to the Rejected status whenever one of the assigned approvers rejects the detail line in the Approvals Management system. This status is used when detail level approval is turned on.

#### **Approv ed/Pending Header Approval status**

This status represents a detail line that is been approved at the detail level and is waiting for header level approval. The system sets the next status to the Approved/Pending Header Approval status when the detail line gets approved in the Approvals Management system. This status is used when header level approval is turned on. The header transaction can't be submitted until all detail lines are equal to or greater than this status.

#### **Approv ed/Header Rejected status**

This status represents a detail line that is been approved at the detail level and rejected at the header level. The system sets the next status to the Approved/Header Rejected status when the header gets rejected in the Approvals Management system. This status is used when header level approval is turned on.

#### **Approv ed status**

The Approved status represents a detail line that is been approved at the detail and header level. A purchase order is considered to be approved once all detail lines have reached the approved status.

#### **Expedit e Approval Request**

Systems with multiple levels of approval such as purchase order approval allow approval requests to be expedited, bypassing any remaining levels of approval. For example, purchase order approval allows for header and detail level approval. If you have header and detail level approval turned on you can expedite an approval request at the detail level, sending the detail line to an approved status, bypassing header level approval.

#### **Processing Approvals**

The enhancements to Approvals Management added four procedures to process approvals in the JD Edwards World Approvals Management system.

- Review transaction messages
- Send Email Notification
- [Run Transaction Report](#page-16-0)
- [Run Approval Request Re](#page-19-0)port

### <span id="page-16-0"></span>**Review Transaction Messages**

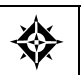

From Approvals Management (G00A), choose **Batch Log Workbench** or choose **Option 6** from the Transaction or Approval Workbench

The Batch Log Workbench (P00BLOG) displays information from the Error Log Table fo r Batch Processes file (F00BLOG). You can search on messages related to a specific transaction or process using the search fields in the header section of the Batch Log Workbench. The Error Log Table for Batch Processes file is a generic log file used by many different processes within World software. Some of the fields in the file as well as some of the fields in the Batch Log Workbench are not used by the Approvals Management system.

- **1.** On Batch Log Workbench, complete any of the following fields:
	- **Processed**
	- **Message Type**
	- **Batch Number**
	- **Transaction Number**
	- **Process Name**
	- User ID
	- **Program Name**
	- **Date From**
	- Date To

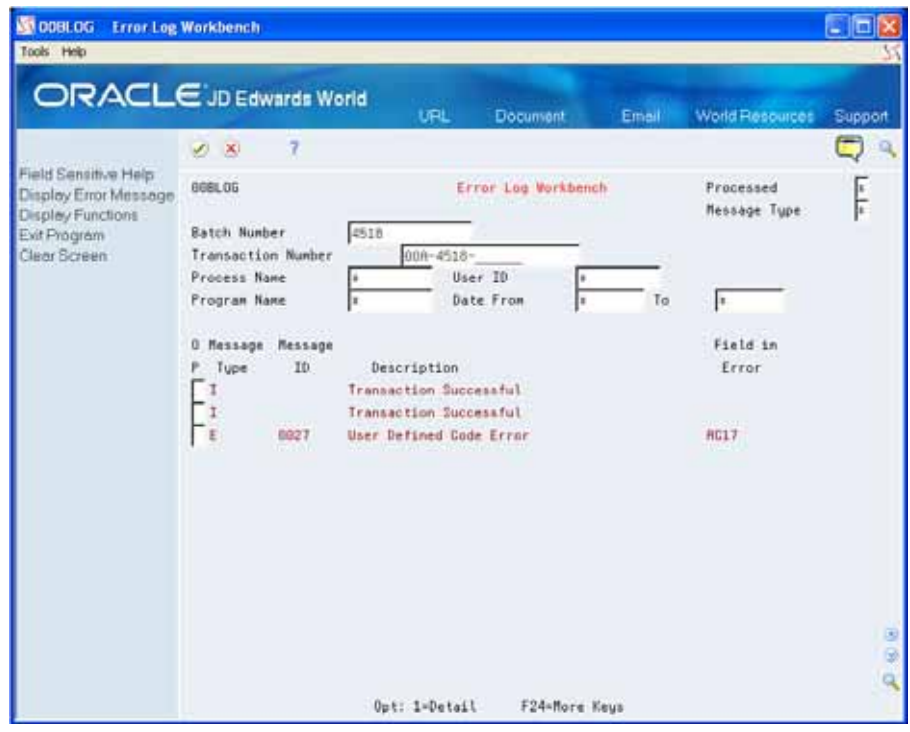

Complete the following field:

**•** Option

The following field explanations apply to messages generated from approvals management transaction processing.

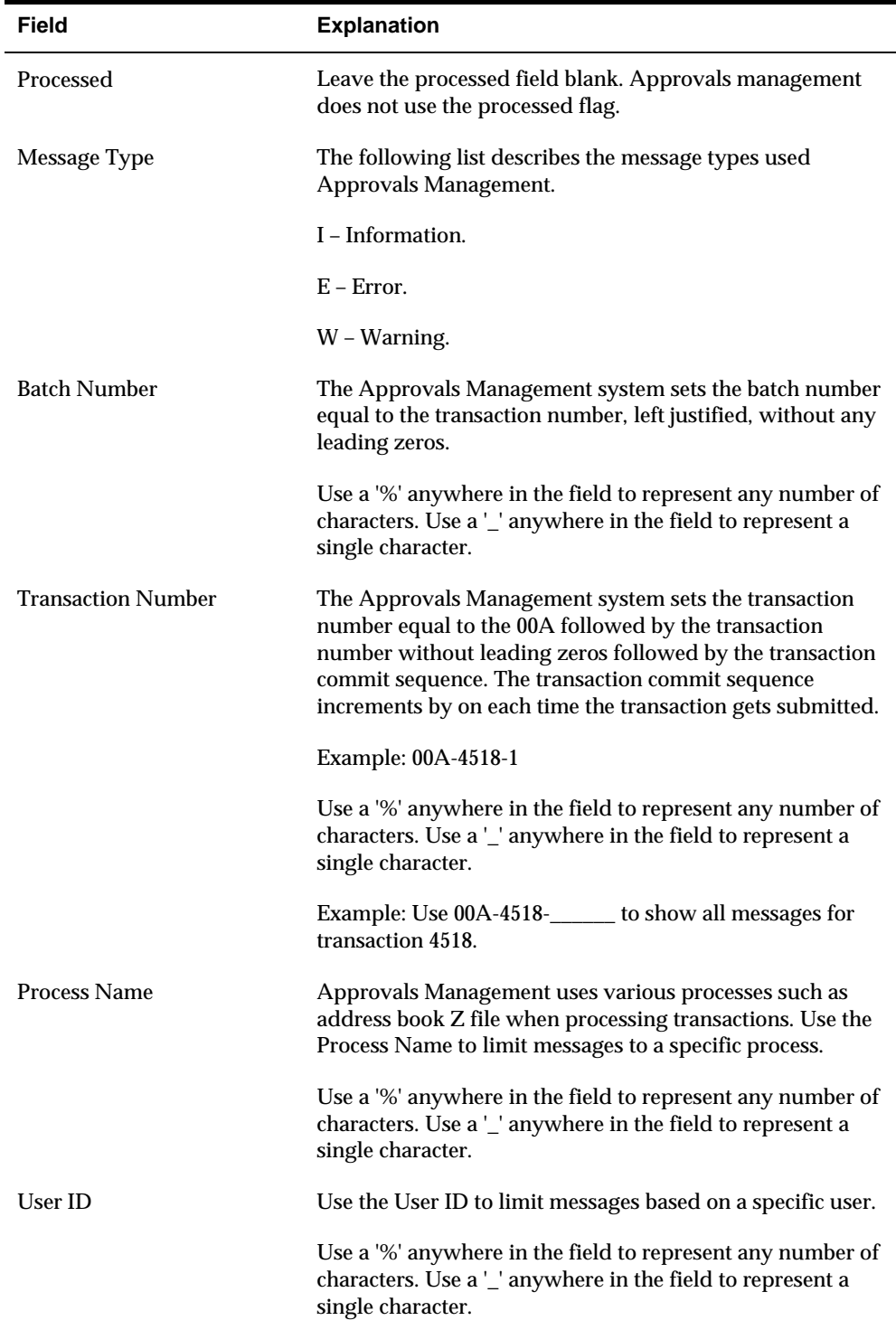

<span id="page-18-0"></span>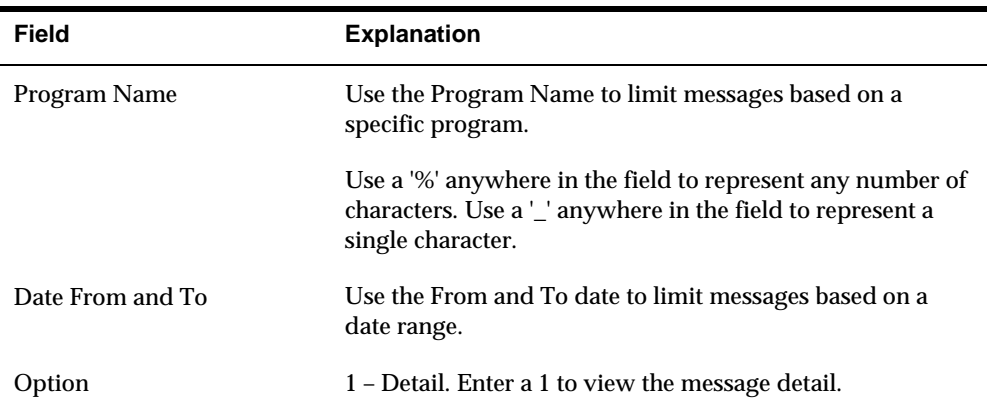

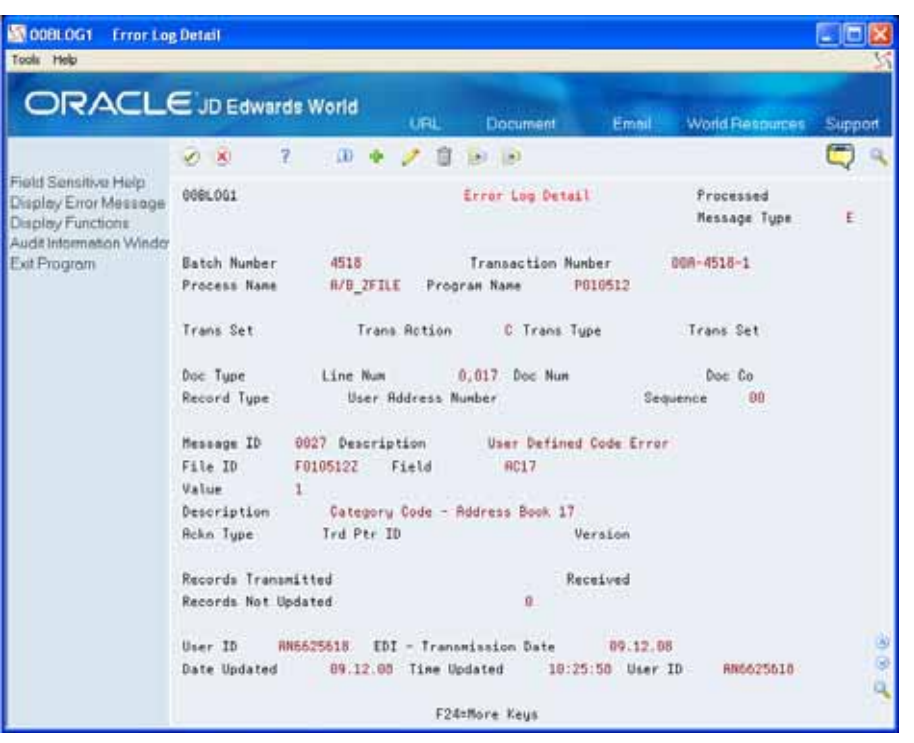

**2.** Enter 1 in the option field on the Batch Log Workbench to display the message detail.

### **Processing Options**

See Batch Log Workbench (P00BLOG).

### **Send Email Notification**

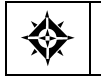

From Approvals Management (G00A), choose **Notification Processor**

<span id="page-19-0"></span>Approvals management sends e-mail notifications based on the e-mail method defined in the approvals management constants (P00A21). If the e-mail method is set to zero, no e-mail messages are sent from the approvals management system. If the e-mail method is set to 1, e-mail messages are sent in real-time using Send Distribution. If the e-mail method is set to 2, e-mail messages are sent in batch using the Approvals Notification Processor (P00A132).

If you choose to send e-mail messages in batch, you must schedule the Approvals Notification Processor to run at defined intervals using Unattended Night Operations (G9643).

**Note:** You can skip this step if you set the Email Method to 0 or 1.

#### **Processing Options**

See Approvals Notification Processor (P00A132).

### **Run Transaction Report**

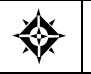

From Approvals Management (G00A), choose **Approvals Management Reports** From Approvals Management Reports (G00A1), choose **Transaction Report**

This report contains information related to approvals management transactions. The system stores this information in the Approvals Transaction File (F00A11), Approval Request File (F00A12), and the Assigned Approvers List File (F00A13).

Use processing options to display the following.

- **Transaction Detail The transaction detail contains a listing of the from and to** values for every field involved in the transaction
- **Assigned Approvers A list of assigned approvers displays for every** transaction assigned to an approval request

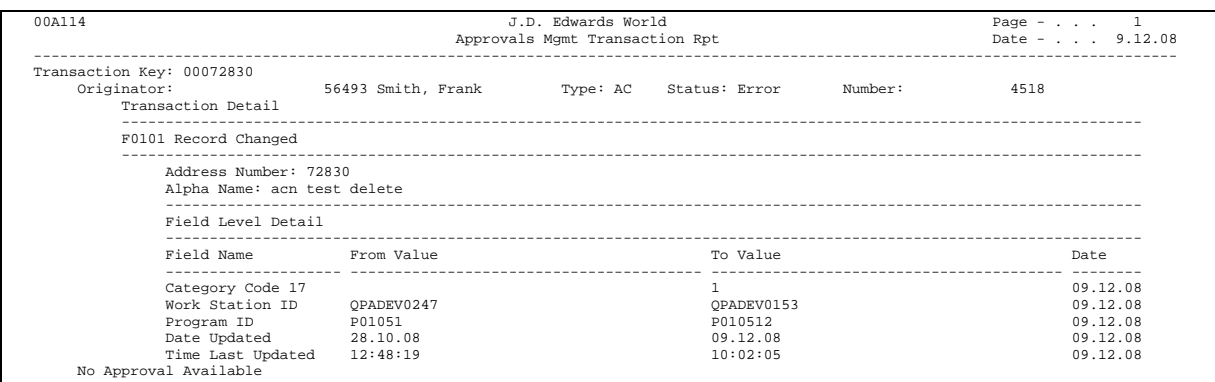

#### **Processing Options**

See Processing Option (P00A114).

### <span id="page-20-0"></span>**Run Approval Request Report**

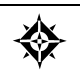

From Approvals Management (G00A), choose Approvals Management Reports From Approvals Management Reports (G00A1), choose **Approval Request Report**

This report contains information related to approvals management transactions. The system stores this information in the Approvals Transaction File (F00A11), Approval Request File (F00A12), and the Assigned Approvers List File (F00A13).

Use processing options to display the following:

- Transaction Detail The transaction detail contains a listing of the from and to values for every field involved in the transaction
- **EXECUTE:** Assigned Approvers A list of assigned approvers displays for every transaction assigned to an approval request

This report is based on a logical file joining the Approvals Transaction File, Approval Request File and Assigned Approvers List File. You can use data selection on any one of the listed files to display the desired information.

Note: Only transactions that are assigned to an approval request, appear in this report.

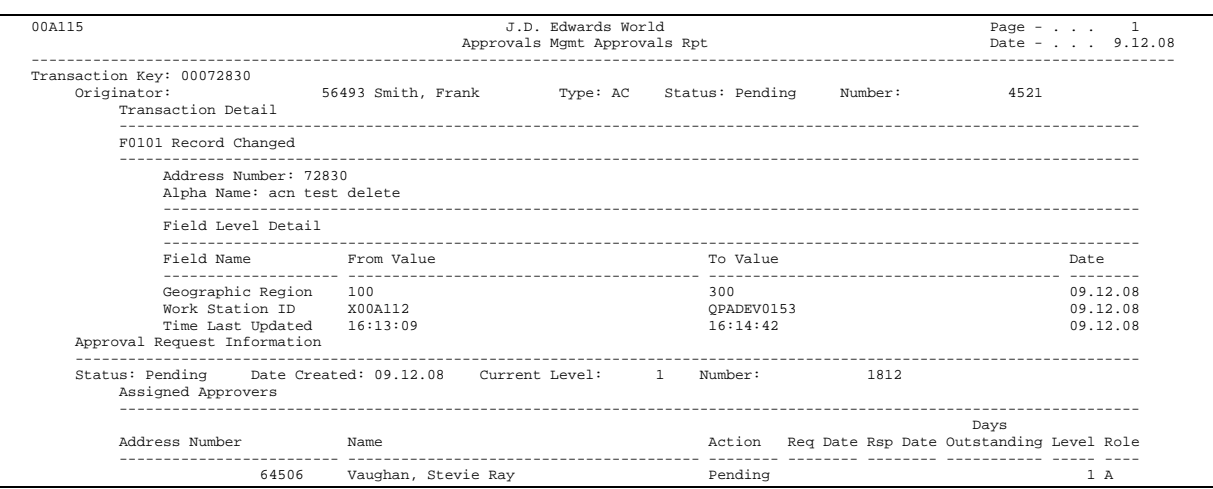

#### **Processing Options**

See Processing Option (P00A115).